## **Инструкция для пользователей ИС «Навигатор дополнительного образования Камчатского края»**

### **«Оформление сертификата учета и сертификата персонифицированного финансирования».**

## ПЕРВЫЙ ВАРИАНТ ПОЛУЧЕНИЯ СЕРТИФИКАТА ДОПОЛНИТЕЛЬНОГО ОБРАЗОВАНИЯ

**ШАГ 1.** В личном кабинете, во вкладке **«ВАШИ ДЕТИ»,** воспользуйтесь функцией «**УПРАВЛЕНИЕ СЕРТИФИКАТАМИ**», далее нажмите **«ПОЛУЧИТЬ СЕРТИФИКАТ»** (рис. 1)

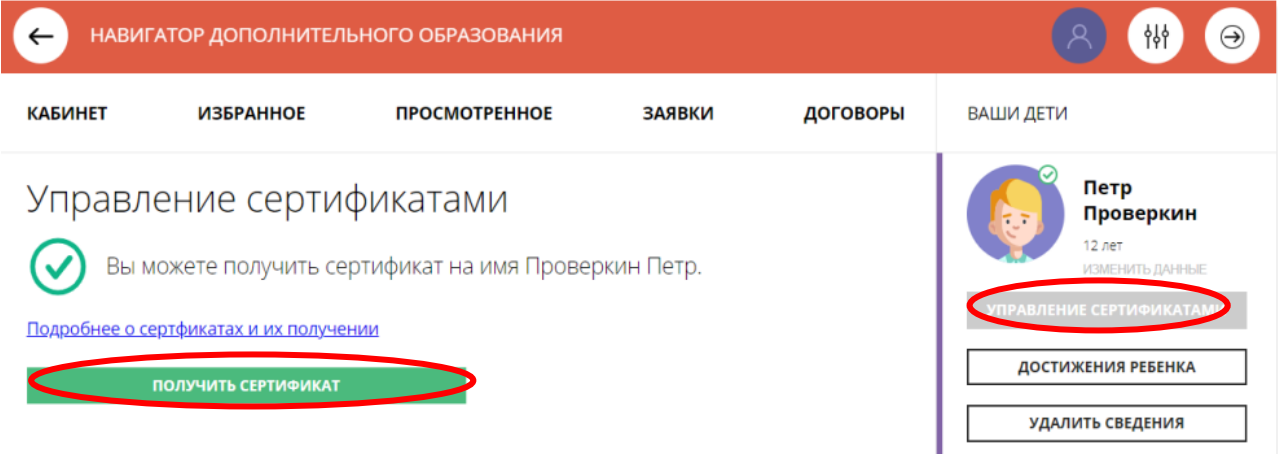

Рис. 1

**ШАГ 2.** После того, как была отправлена заявка на **ПОЛУЧЕНИЕ СЕРТИФИКАТА**, система автоматически выдает его номер. Это значит, что сертификат учета получен.

Родителю доступна информация:

- кто является владельцем сертификата (это ребенок);
- номер сертификата;
- информация о текущем состоянии сертификата (не активирован)

Родитель может самостоятельно активировать сертификат, если данные ребенка уже подтверждены в Навигаторе. Для этого нужно нажать на **«ПОДАТЬ ЗАЯВЛЕНИЕ НА АКТИВАЦИЮ СЕРТИФИКАТА**» (рис. 2)

# Управление сертификатами

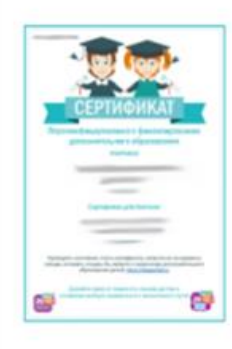

Вы получили сертификат на имя Проверкин Петр

Сертификат №: 1 0005792 14199 (сертификат не активирован)

Данные о ребенке подтверждены, но сертификат пока не активирован. Теперь вы можете подать заявление на активацию сертификата (включение ребенка в систему персонифицированного финансирования) в личном кабинете или обратиться в любое учреждение дополнительного образования.

Подробнее о сертфикатах и их получении

ПОДАТЬ ЗАЯВЛЕНИЕ НА АКТИВАЦИЮ СЕРТИФИКАТА

#### Рис. 2

### **ВАЖНО!**

В чем разница между сертификатом учета (без денег) и сертификатом финансирования (с номиналом)?

**Сертификат учета** позволяет записываться на любые программы дополнительного образования; без данного сертификата невозможно будет записаться на обучение.

**Сертификат финансирования** позволяет дополнительно записываться на программы, переведенные на персонифицированное финансирование, в том числе и в частных организациях. Основное ограничение – объём начисленных средств на сертификате.

**ШАГ. 3.** Ознакомиться:

- с текстом заявления о включении в систему персонифицированного финансирования и формировании сертификата дополнительного образования;
- с текстом согласия на обработку данных ребенка, в связи с включением ребенка в систему персонифицированного финансирования и нажать на «**ПОДАТЬ ЗАЯВЛЕНИЕ**».

### **ПОЗДРАВЛЯЕМ, СЕРТИФИКАТ АКТИВИРОВАН**

### **ВАЖНО!**

Можно оставить онлайн заявку. Для этого выполните следующие шаги:

- нажмите на кнопку **«ВСЕ ПОНЯТНО»,** далее нажмите **«ЗАЯВЛЕНИЕ НА НАЧИСЛЕНИЕ НОМИНАЛА»;**
- ознакомьтесь с текстом заявления об определении номинала сертификата дополнительного образования на соответствующий год и нажмите на кнопку **«ПОДАТЬ ЗАЯВЛЕНИЕ»** (рис. 3)

Заявление об определении номинала сертификата дополнительного образования на соответствующий год

сведения о родителе (законном представителе) ребенка: 1. фамилия, имя, отчество (при наличии): 2. телефон: 3. электронная почта: сведения об обучающемся: 1. фамилия, имя, отчество (при наличии): 2. дата рождения: 3. Номер сертификата дополнительного образования: Прошу определить на 2021 год номинал указанного выше сертификата дополнительного образования с учетом Программы персонифицированного финансирования на соответствующий год. Настоящим подтверждаю, что я ознакомлен(а) с Правилами персонифицированного финансирования дополнительного образования детей и обязуюсь соблюдать все без исключения положения указанных Правил, включая, но не ограничиваясь, правилами получения и использования сертификата дополнительного образования с определенным номиналом. Нажимая, на кнопку «Подать заявление», вы даете свое согласие на обработку персональных данных. ПОДАТЬ ЗАЯВЛЕНИЕ **НЕ СЕЙЧАС** 

### Рис. 3

Если администрацией регионального Навигатора не введены ограничения, заявление будет автоматически рассмотрено, а средства – зачислены. Информация о состоянии счета сертификата всегда доступна родителю в личном кабинете в **Управлении сертификатами** (рис.4)

## Управление сертификатами

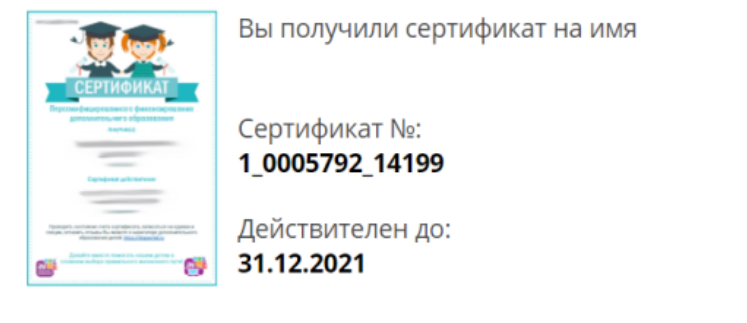

ИНФОРМАЦИЯ ПО СЕРТИФИКАТУ

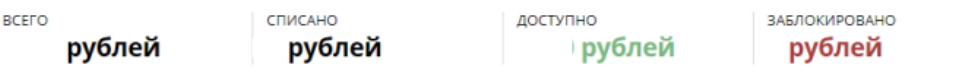

### ВТОРОЙ ВАРИАНТ ПОЛУЧЕНИЯ СЕРТИФИКАТА ДОПОЛНИТЕЛЬНОГО ОБРАЗОВАНИЯ

Придите в выбранную вами организацию для оформления заявления и подтверждения о внесении сертификата в реестр со следующими документами:

- с паспортом родителя (законного представителя;

- с паспортом свидетельством о рождении ребенка;

- документом, содержащим сведения о регистрации ребёнка по месту жительства или по месту пребывания;

- СНИЛС ребёнка.

#### **ВАЖНО!**

Все заявки обрабатываются в порядке очереди по дате и времени подачи. Средства, выделенные на сертификаты в муниципалитете ограничены, поэтому не все заявления могут быть удовлетворены.

ОБРАЩАЕМ ВАШЕ ВНИМАНИЕ, что в Навигаторе по-прежнему доступны программы, где применение средств сертификата финансирования НЕ ТРЕБУЕТСЯ!